# D-Link DGS-1000 **シリーズ** Gigabit Unmanaged Ethernet Switch

# **ユーザマニュアル**

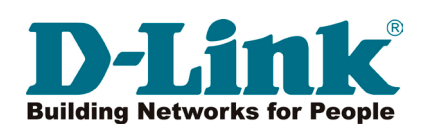

## <span id="page-1-0"></span>**安全にお使いいただくために**

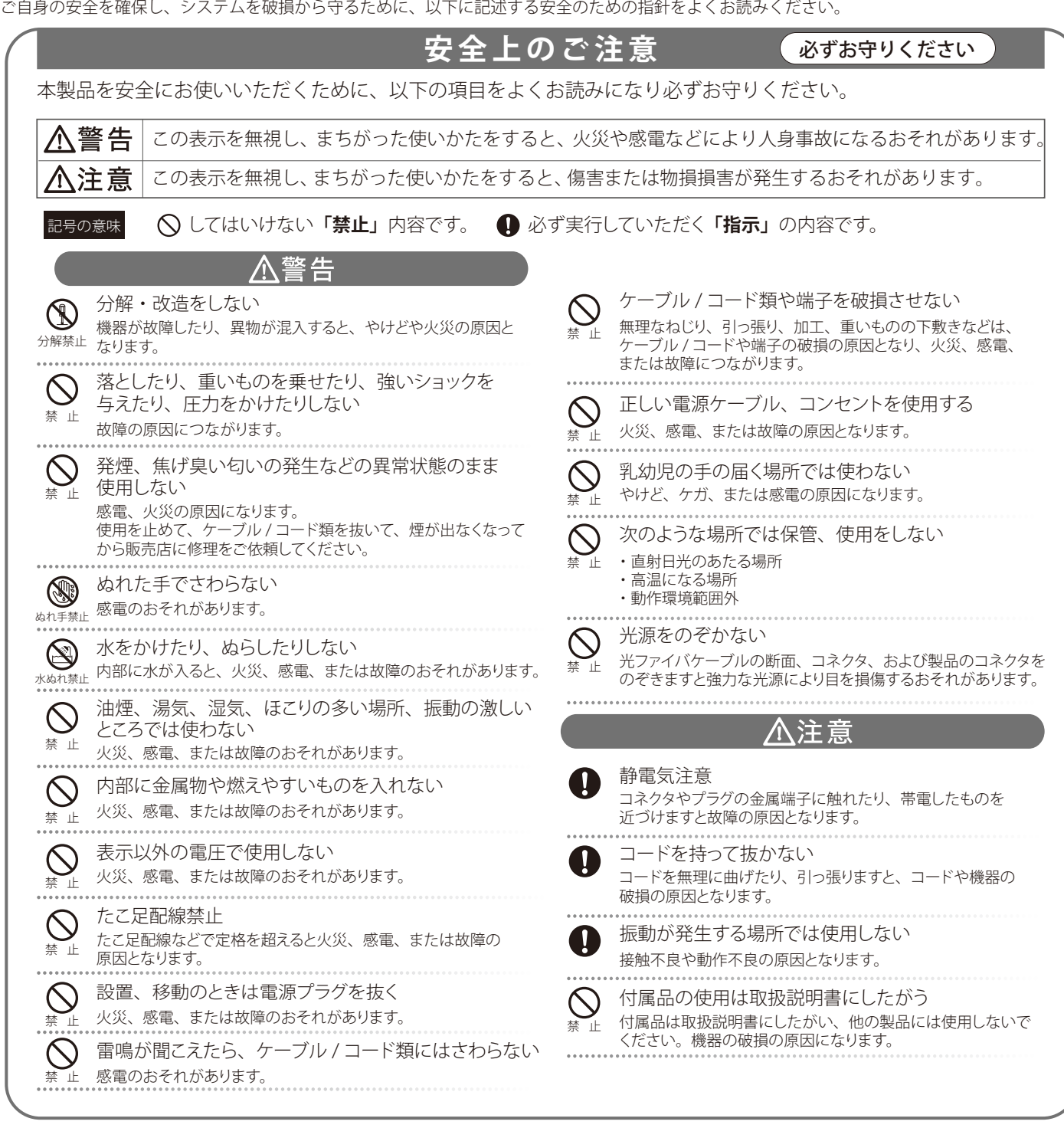

#### **電波障害自主規制について**

DGS-1016D/GE、DGS-1024D/GE は、情報処理装置等電波障害自主規制協議会 (VCCI) の基準に基づくクラス A 情報技術装置です。 この装置を家庭環境で使用すると電波妨害を引き起こすことがあります。 この場合には使用者が適切な対策を講ずるよう要求されることがあります。

DGS-1008P、 DGS-1008I/ET は、情報処理装置等電波障害自主規制協議会(VCCI)の基準に基づくクラス B 情報技術装置です。 この装置は、家庭環境で使用することを目的としていますが、この装置がラジオやテレビジョン受信機に近接して使用されると、受信障害を引き起 こすことがあります。本書の記載に従って正しい取り扱いをしてください。

このたびは、弊社製品をお買い上げいただきありがとうございます。

本書は、製品を正しくお使いいただくための取扱説明書です。必要な場合には、いつでもご覧いただけますよう大切に保管してください。 また、必ず本書、設置マニュアル、および同梱されている製品保証書をよくお読みいただき、内容をご理解いただいた上で、記載事項に従ってご使 用ください。

- 本書および同梱されている製品保証書の記載内容に逸脱した使用の結果発生した、いかなる障害や損害において、弊社は一切の責任を負いません。あ らかじめご了承ください。
- 本書および同梱されている製品保証書は大切に保管してください。
- 弊社製品を日本国外でご使用の際のトラブルはサポート対象外になります。

なお、本製品の最新情報やファームウェアなどを弊社ホームページにてご提供させていただく場合がありますので、ご使用の前にご確認ください。 http://www.dlink-jp.com/

#### <span id="page-3-0"></span>**ご使用上の注意**

けがや感電、火災および装置の破損のリスクを減らすために、以下の注意事項を遵守してください。

- 保守マーク表示を守ってください。また、ドキュメント類に説明されている以外の方法でのご使用はやめてください。三角形の中に稲妻マーク がついたカバー類をあけたり外したりすると、感電の危険性を招きます。筐体の内部は、訓練を受けた保守技術員が取り扱うようにしてください。
- 以下のような状況に陥った場合は、電源ケーブルをコンセントから抜いて、部品の交換をするかサービス会社に連絡してください。
	- 電源ケーブル、延長ケーブル、またはプラグが破損した。
	- 製品の中に異物が入った。
	- 製品に水がかかった。
	- 製品が落下した、または損傷を受けた。
	- 操作方法に従って運用しているのに正しく動作しない。
- 本製品をラジエータや熱源の近くに置かないでください。また冷却用通気孔を塞がないようにしてください。
- 食べ物や飲み物が本製品にかからないようにしてください。また、水気のある場所での運用は避けてください。万一製品が濡れてしまった場 合は、トラブルシューティングガイドの該当する文をお読みになるか、サービス会社に連絡してください。
- 本システムの開口部に物を差し込まないでください。内部コンポーネントのショートによる火事や感電を引き起こすことがあります。
- 本製品と一緒にその他のデバイスを使用する場合は、弊社の認定を受けたデバイスを使用してください。
- カバーを外す際、あるいは内部コンポーネントに触れる際は、製品の温度が十分に下がってから行ってください。
- 電気定格ラベル標記と合致したタイプの外部電源を使用してください。正しい外部電源タイプが分からない場合は、サービス会社、あるいは お近くの電力会社にお問い合わせください。
- システムの損傷を防ぐために、電源装置の電圧選択スイッチ(装備されている場合のみ)がご利用の地域の設定と合致しているか確認してください。 - 東日本では 100V/50Hz、西日本では 100V/60Hz
- また、付属するデバイスが、ご使用になる地域の電気定格に合致しているか確認してください。
- 付属の電源ケーブルのみを使用してください。
- 感電を防止するために、本システムと周辺装置の電源ケーブルは、正しく接地された電気コンセントに接続してください。このケーブルには、 正しく接地されるように、3 ピンプラグが取り付けられています。アダプタプラグを使用したり、ケーブルから接地ピンを取り外したりしない でください。延長コードを使用する必要がある場合は、正しく接地されたプラグが付いている 3 線式コードを使用してください。
- 延長コードと電源分岐回路の定格を守ってください。延長コードまたは電源分岐回路に差し込まれているすべての製品の合計定格アンペア数 が、その延長コードまたは電源分岐回路の定格アンペア限界の 8 割を超えないことを確認してください。
- 一時的に急激に起こる電力の変動からシステムコンポーネントを保護するには、サージサプレッサ、回線調整装置、または無停電電源装置(UPS) を使用してください。
- ケーブルと電源コードは慎重に取り付けてください。踏み付けられたりつまずいたりしない位置に、ケーブルと電源コードを配線し、コンセ ントに差し込んでください。また、ケーブル上に物を置いたりしないようにしてください。
- 電源ケーブルやプラグを改造しないでください。設置場所の変更をする場合は、資格を持った電気技術者または電力会社にお問い合わせくだ さい。国または地方自治体の配線規則に必ず従ってください。
- システムに対応しているホットプラグ可能な電源装置に電源を接続したり、切り離したりする際には、以下の注意を守ってください。
	- 電源装置を取り付ける場合は、電源装置を取り付けてから、電源ケーブルを電源装置に接続してください。
	- 電源装置を取り外す場合は、事前に電源ケーブルを抜いておいてください。
	- システムに複数の電源がある場合、システムから電源を切り離すには、すべての電源ケーブルを電源装置から抜いてください。
- 製品の移動は気をつけて行ってください。キャスタやスタビライザがしっかり装着されているか確認してください。急停止や、凹凸面上の移 動は避けてください。

#### **ラック搭載型製品に関する一般的な注意事項**

ラックの安定性および安全性に関する以下の注意事項を遵守してください。また、システムおよびラックに付随する、ラック設置マニュアル中の注 意事項や手順についてもよくお読みください。

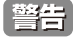

前面および側面のスタビライザを装着せずに、システムをラックに搭載すると、ラックが倒れ、人身事故を引き起こす場合があります。ラッ クにシステムを搭載する前には、必ずスタビライザを装着してください。

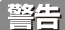

- <span id="page-4-0"></span>■ 接地用伝導体を壊したり、接地用伝導体を適切に取り付けないで装置を操作しないでください。適切な接地ができるかわからない場合、電 気保安協会または電気工事士にお問い合わせください。
- システムのシャーシは、ラックキャビネットのフレームにしっかり接地される必要があります。接地ケーブルを接続してから、システムに 電源を接続してください。電源および安全用接地配線が完了したら、資格を持つ電気検査技師が検査する必要があります。安全用接地ケー ブルを配線しなかったり、接続されていない場合、エネルギーハザードが起こります。
- システムとは、ラックに搭載されるコンポーネントを指しています。コンポーネントはシステムや各種周辺デバイスや付属するハードウェア も含みます。
- ラックにシステム / コンポーネントを搭載した後は、一度にスライド・アセンブリに乗せて引き出すコンポーネントは 1 つのみとしてください。 2 つ以上のコンポーネントが引き出されると、ラックがバランスを失い、倒れて重大な事故につながる恐れがあります。
- ラックに装置を搭載する前に、スタビライザがしっかりとラックに固定されているか、床面まで到達しているか、ラック全体の重量がすべて 床にかかるようになっているかをよく確認してください。ラックに搭載する前に、シングルラックには前面および側面のスタビライザを、複 数結合型のラックには前面用スタビライザを装着してください。
- ラックへの装置の搭載は、常に下から上へ、また最も重いものから行ってください。
- ラックからコンポーネントを引き出す際には、ラックが水平で、安定しているかどうか確認してから行ってください。
- コンポーネントレール解除ラッチを押して、ラックから、またはラックへコンポーネントをスライドさせる際は、指をスライドレールに挟ま ないよう、気をつけて行ってください。
- ラックに電源を供給する AC 電源分岐回路に過剰な負荷をかけないでください。ラックの合計負荷が、分岐回路の定格の 80 パーセントを超え ないようにしてください。
- ラック内部のコンポーネントに適切な空気流があることを確認してください。
- ラック内の他のシステムを保守する際には、システムやコンポーネントを踏みつけたり、その上に立ったりしないでください。

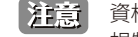

資格を持つ電気工事士が、DC 電源への接続と接地を行う必要があります。すべての電気配線が、お住まいの地域、および国の電気基準と 規制に準拠していることを確認してください。

#### **静電気障害を防止するために**

静電気は、システム内部の精密なコンポーネントを損傷する恐れがあります。静電気による損傷を防ぐため、マイクロプロセッサなどの電子部品に 触れる前に、身体から静電気を逃がしてください。シャーシの塗装されていない金属面に定期的に触れることにより、身体の静電気を逃がすことが できます。

さらに、静電気放出(ESD)による損傷を防ぐため、以下の手順を実行することをお勧めします。

- 1. 静電気に敏感なコンポーネントを箱から取り出す時は、コンポーネントをシステムに取り付ける準備が完了するまで、コンポーネントを静電気 防止包装から取り出さないでください。静電気防止包装から取り出す直前に、必ず身体の静電気を逃してください。
- 2. 静電気に敏感な部品を運ぶ場合、最初に静電気防止容器またはパッケージに入れてください。
- 3. 静電気に敏感なコンポーネントの取り扱いは、静電気のない場所で行います。可能であれば、静電気防止床パッド、作業台パッド、および帯電 防止接地ストラップを使用してください。

#### **電源の異常について**

万一停電などの電源異常が発生した場合は、必ず本スイッチの電源プラグを抜いてください。 電源が再度供給できる状態になってから電源プラグを再度接続します。

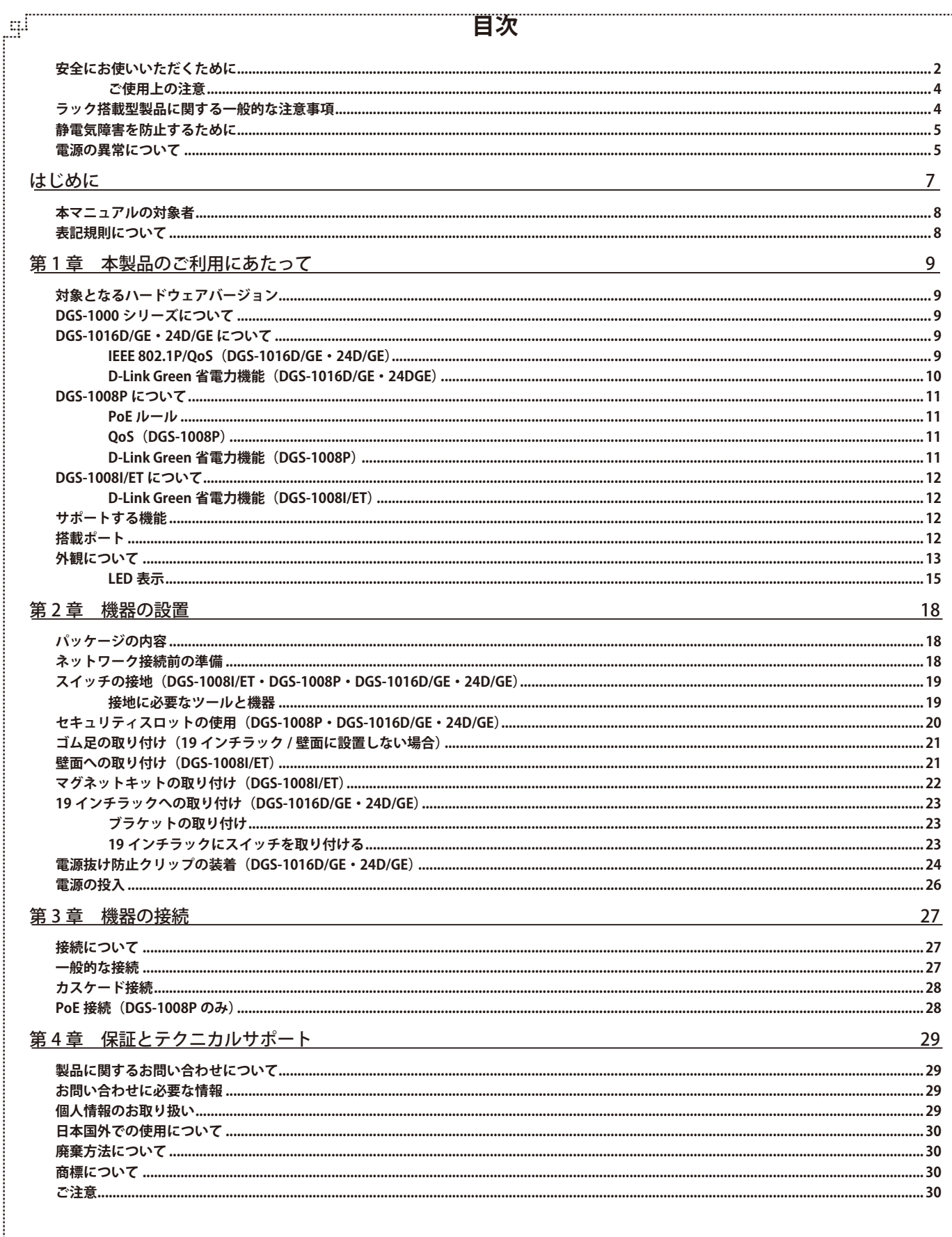

ЪpГ

ŗËΪ

급

# <span id="page-6-0"></span>**はじめに**

DGS-1000 シリーズユーザマニュアルは、本製品のインストールおよび操作方法を記述しています。

第 1 章 本製品のご利用にあたって

- 製品の概要とその機能について説明します。また、前面および背面などの各パネルと LED 表示について説明します。

第 2 章 機器の設置

- DGS-1000 シリーズの基本的な設置方法について説明します。

- 第 3 章 機器の接続
	- DGS-1000 シリーズの基本的な接続方法について説明します。
- 第4章 保証とテクニカルサポート
	- DGS-1000 シリーズの保証とテクニカルサポートについて説明します。

## <span id="page-7-0"></span>**本マニュアルの対象者**

本マニュアルは、本製品の設置および管理についての情報を記載しています。また、ネットワーク管理の概念や用語に十分な知識を持っているネッ トワーク管理者を対象としています。

### **表記規則について**

本項では、本マニュアル中での表記方法について説明します。

お注意 注意では、使用にあたっての注意事項について説明します。

■ <mark>警告</mark> 警告では、ネットワークの接続状態やセキュリティなどに悪影響を及ぼす恐れのある事項について説明します。

相足は補足では、特長や技術についての詳細情報について説明します。

お願く参照では、別項目での説明へ誘導します。

表 1 に、本マニュアル中での字体、・記号についての表記規則を表します。

#### 表 1 字体・記号の表記規則

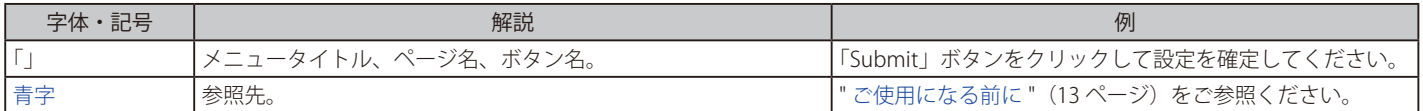

# <span id="page-8-0"></span>**第 1 章 本製品のご利用にあたって**

- 対象となるハードウェアバージョン
- DGS-1000 シリーズについて
- DGS-1016D/GE・24D/GE について
- DGS-1008P について
- DGS-1008I/ET について
- サポートする機能
- 搭載ポート
- 外観について
- LED 表示

## **対象となるハードウェアバージョン**

本マニュアルの対照となるハードウェアバージョン(H/W)は下記の通りになります。

- DGS-1008P: B1
- $DGS-1008I/FT:CI$
- DGS-1016D/GE: G1/G2
- DGS-1024D/GE: G1/G2

## **DGS-1000 シリーズについて**

DGS-1000 シリーズはハイパフォーマンスでネットワーク環境の効率化を提供する 10/100/1000Mbps(IEEE802.3/IEEE802.3u/IEEE802.3ab) 対応のス イッチングハブです。全ポートギガビット対応により高性能でネットワーク環境の効率化をはかります。消費電力を削減する 「D-Link Green 省電力 機能」 を採用しているため、 ご家庭や SOHO などから大規模ネットワークの末端機器としての利用まで、 運用コストを削減することが可能です。ま た内蔵電源搭載 (DGS-1008P は除く ) のため設置環境を選ばず、 ケーブルを接続するだけで設定作業なしに使い始めることができ、 手軽に既存のネッ トワーク性能を向上させることができます。DGS-1016D/GE、 1024D/GE は同梱の 19 インチラックマウントへの取り付けが可能。DGS-1008P は 4 ポー トが PoE 対応で余計な電源ケーブルの配線をなくし、 安全で簡素なネットワークを構築することが可能です。

## **DGS-1016D/GE・24D/GE について**

#### **IEEE 802.1P/QoS(DGS-1016D/GE・24D/GE)**

DGS-1024D/GE と DGS-1016D/GE は「802.1p プライオリティキューイング」をサポートしています。ここでは QoS (Quality of Service) の実装、802.1p プライオリティキューイングを使用する上での利点を説明します。

#### QoS の長所

QoS は IEEE 802.1p 標準で規定される技術で、ネットワーク管理者に、VoIP (Voice-over Internet Protocol)、Web 閲覧用アプリケーション、ファイルサ バアプリケーション、またはビデオ会議などの広帯域を必要とする、または高い優先順位を持つ重要なサービスのために、帯域を予約する方法を提供しま す。より大きい帯域を作成可能なだけではなく他の重要度の低いトラフィックを制限することで、ネットワークが必要以上の帯域を使用しないようにしま す。スイッチは各物理ポートで受信した様々なアプリケーションからのパケットをプライオリティに基づき独立したハードウェアキューに振り分けます。 以下の図に、802.1p プライオリティキューイングがどのように本スイッチに実装されているかを示しています。

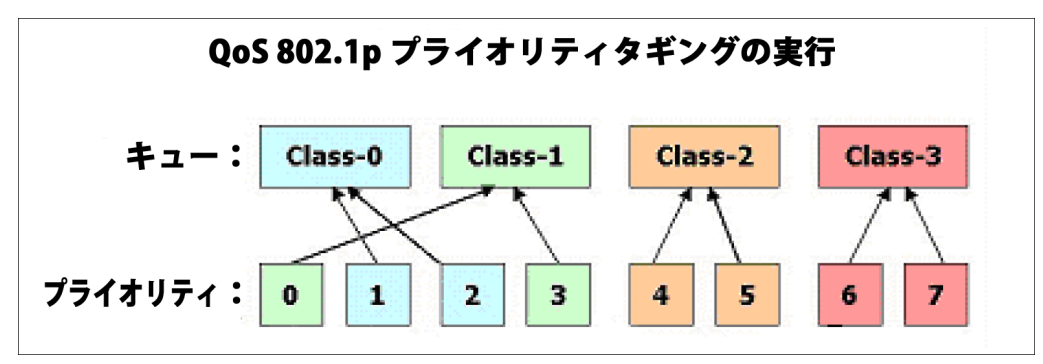

上の図は本スイッチのプライオリティの初期設定です。クラス 3 は、スイッチ上の 4 つのプライオリティキューの中で、最も高い優先権を持ってい ます。 QoS を実行するためには、ユーザはスイッチに対し、パケットのヘッダに適切な識別タグが含まれているかを確認するように指示する必要 があります。そして、ユーザはそれらのタグ付きパケットをスイッチ上の指定されたキューに送り、優先順序に従って送出するようにします。

#### <span id="page-9-0"></span>QoS について

DGS-1016D/GE・24D/GE には、4 つのプライオリティキューがあります。プライオリティキューには、最高レベルの3番 (クラス 3)から最低レベ ルの 0番 (クラス 0)まであります。IEEE 802.1p に規定される 8 つのプライオリティタグはスイッチのプライオリティタグと以下のように関連付け されます。

- プライオリティ 0 は、スイッチの Q1 キューに割り当てられます。
- プライオリティ 1 は、スイッチの Q0 キューに割り当てられます。
- プライオリティ 2 は、スイッチの Q0 キューに割り当てられます。
- プライオリティ 3 は、スイッチの Q1 キューに割り当てられます。
- プライオリティ 4 は、スイッチの Q2 キューに割り当てられます。
- プライオリティ 5 は、スイッチの Q2 キューに割り当てられます。
- プライオリティ 6 は、スイッチの Q3 キューに割り当てられます。
- プライオリティ 7 は、スイッチの Q3 キューに割り当てられます。

Strict(絶対優先)のプライオリティベースのスケジューリングでは、優先度の高いキューに属するパケットから送信されます。優先度の高いキュー が複数ある場合は、プライオリティタグに従って送信されます。高プライオリティのキューが空である時にだけプライオリティの低いパケットは送 信されます。

#### **D-Link Green 省電力機能**

#### **リンクステータス時の省電力**

- コンピュータがポートに全く接続されていないか 、 または接続したコンピュータの電源がオフの時など、ポートの上にどんなリンクもない 場合、ポートは D-Link Green 省電力機能により 「スリープモード 」へ移行し、各ポートの電力消費を細かく抑制します。

#### **ケーブル長による省電力**

- D-Link 省電力機能は接続しているイーサネットケーブルの長さを検出して 、 ネットワーク動作に影響を及ぼすことなく、ケーブル長に必要 な分のみの電力消費に調整します。この方法だと 、20m 以下のケーブルを接続しているポートは、従来は 100m 分の電力を消費していまし たが、動作に必要な 20m 分のみの電力しか使いません 。

## <span id="page-10-0"></span>**DGS-1008P について**

#### **PoE ルール**

DGS-1008P に搭載された PoE 機能には、安全で安定した PoE 電力供給を実現するための幾つかの特徴があります。

#### **PoE 供給電力量**

DGS-1008P は PoE デバイスへの安定した電力供給とスイッチの保護するために、PoE 電力供給の最大値を 52W に制限しています。

#### **ポート優先値**

DGS-1008P は予期せぬオーバーロード状態を防ぐために、PoE ポートに事前に優先値が設定されています。ポート番号の低いポートから高い優先値が設 定されています(ポート 1 > ポート 2 > ポート 3> ポート 4)。PoE オーバーロードが検出された時、ポート番号の高いポートから電力供給が停止されます。

#### **保護帯域**

DGS-1008P は PoE 電力供給量の上限オーバーを避けるために 7 ワットの保護帯域を設定しています。スイッチにより現在の PoE 出力が 45W を超えた事 を検出した場合、「Power Max LED」が点灯しスイッチは各ポ PoE ポートの優先値をチェックし始めます。同時に新しい PoE 機器が接続された場合、スイッ チはポート番号の高い PoE ポートから電力供給を停止し始めます。

例えば、ポート 2~4 が全てそれぞれ 15.4W の電力をクライアントに供給している時(総 PoE 電力使用量 =46.2W)に、新しい PoE 機器をポート 1 に接続 するとポート 4 の電力供給はなくなります。

#### **QoS(DGS-1008P)**

DGS-1008P には、重要なトラフィックが常に最初に送信されるように 4 レベルの送信キューがあります。DGS-1008P はパケットのプライオリティ タグをチェックし、関連したキューレベルにマップします。マッピングは以下のように関連付けされます。

#### **DSCP タグ**

- DSCP 値が 0-15 の場合、スイッチの Q0 キュー (最低優先値)に割り当てられます。
- DSCP 値が 16-31 の場合、スイッチの Q1 キューに割り当てられます。
- DSCP 値が 32-47 の場合、スイッチの Q2 キューに割り当てられます。
- DSCP 値が 48-63 の場合、スイッチの Q3 キュー (最高優先値)に割り当てられます。

#### **802.1p タグ**

- プライオリティ値が1または2の場合、スイッチの Q0 キュー(最低優先値)に割り当てられます。
- 802.1p タグがない、またはプライオリティ値が3の場合、スイッチの Q1 キューに割り当てられます。
- プライオリティ値が 4 または 5 の場合、スイッチの Q2 キューに割り当てられます。
- プライオリティ値が6または7の場合、スイッチの Q3 キュー(最高優先値)に割り当てられます。

パケットに DSCP タグと 802.1p タグの両方がある場合、DSCP タグがマップされます。

#### **D-Link Green 省電力機能(DGS-1008P)**

DGS-1008P はイーサネットポートに2つの省電力モードを備えています。各ポートは自動的にリンクステータスを検出し、省電力機能を有効にしま す。

#### **リンクステータス時の省電力**

コンピュータがポートに全く接続されていないか 、 または接続したコンピュータの電源がオフの時など、ポートの上にどんなリンクもない場合、ポー トは D-Link Green 省電力機能により電力消費を抑制します 。

#### **ケーブル長による省電力**

D-Link 省電力機能は接続しているイーサネットケーブルの長さを検出して 、 ネットワーク動作に影響を及ぼすことなく、ケーブル長に必要な分のみ の電力消費に調整します。この方法だと 、20m 以下のケーブルを接続しているポートは、従来は 100m 分の電力を消費していましたが、動作に必要 な 20m 分のみの電力しか使いません 。

## <span id="page-11-0"></span>**DGS-1008I/ET について**

#### **D-Link Green 省電力機能(DGS-1008I/ET)**

DGS-1008I/ET はイーサネットポートに2つの省電力モードを備えています。各ポートは自動的にリンクステータスを検出し、省電力機能を有効に します。

#### **リンクステータス時の省電力**

コンピュータがポートに全く接続されていないか 、 または接続したコンピュータの電源がオフの時など、ポートの上にどんなリンクもない場合、ポー トは D-Link Green 省電力機能により電力消費を抑制します 。

#### **ケーブル長による省電力**

D-Link 省電力機能は接続しているイーサネットケーブルの長さを検出して 、 ネットワーク動作に影響を及ぼすことなく、ケーブル長に必要な分のみ の電力消費に調整します。

## <span id="page-12-0"></span>**サポートする機能**

- 全ポート Gigabit Ethernet (10/100/1000Mbps)
- D-Link Green 省電力機能による消費電力の削減
- ケーブル診断機能(1000Mbps 通信時)
- IEEE 802.1p ベース OoS (DGS-1008I/ET は除く)
- ジャンボフレーム対応
- Auto MDI/MDI-X 機能搭載
- オートネゴシエーション (10/100/1000Mbps、全二重 / 半二重)
- IEEE 802.3x フローコントロール制御
- MAC アドレス自動学習機能
- スイッチング方式: ストア&フォワード
- PoE ポート搭載 (DGS-1008P のみ)
- 19 インチラックマウント対応 (DGS-1008I/ET、 DGS-1008P は除く)
- ファンレスの静音設計 / 省電力
- 電源内蔵 (DGS-1008P は除く)
- RoHS 指令対応

## **搭載ポート**

以下のポートを搭載しています。

#### DGS-1008P

- 10BASE-T/100BASE-TX/1000BASE-T ポート x 8(PoE ポート ×4)

#### DGS-1008I/ET

- 10BASE-T/100BASE-TX/1000BASE-T ポート x 8

#### DGS-1016D/GE

- 10BASE-T/100BASE-TX/1000BASE-T ポート x 16

#### DGS-1024D/GE

- 10BASE-T/100BASE-TX/1000BASE-T ポート x 24

## **外観について**

#### **DGS-1008P**

前面パネルには、ポートと Power、PoE の状態、 ポートの Link/Act の状態を表示する LED を搭載しています。「LED 表示」の項で詳細の動作について 説明します。

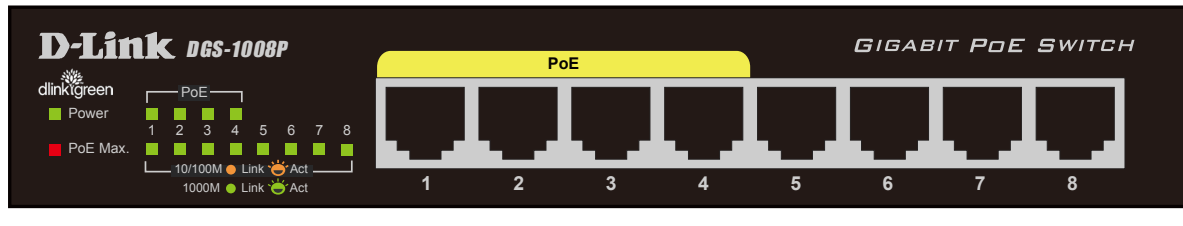

図 1-1 DGS-1008P の前面パネル図

背面パネルには電源スイッチ、電源コネクタ、セキュリティスロット、接地コネクタがあります。電源コネクタは電源アダプタとスイッチを接続し ます。ここに付属の電源ケーブルを接続します。スイッチは自動的に 50/60Hz、 100 ~ 240VAC 内の電圧に調整されます。

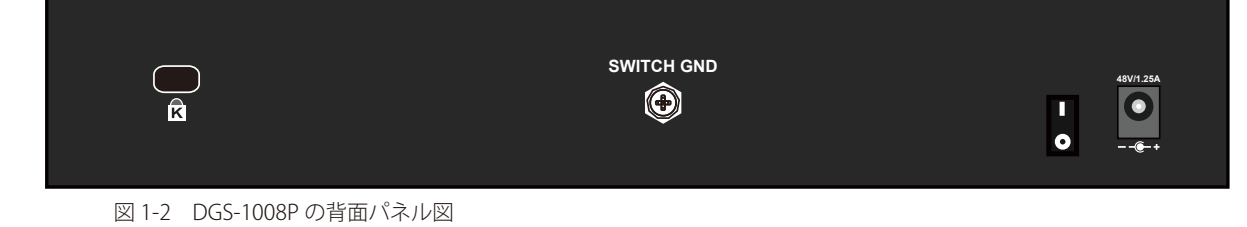

#### **DGS-1008I/ET**

前面パネルには、Power とポートの Link/Act の状態を表示する LED を搭載しています。「LED 表示」の項で詳細の動作について説明します。

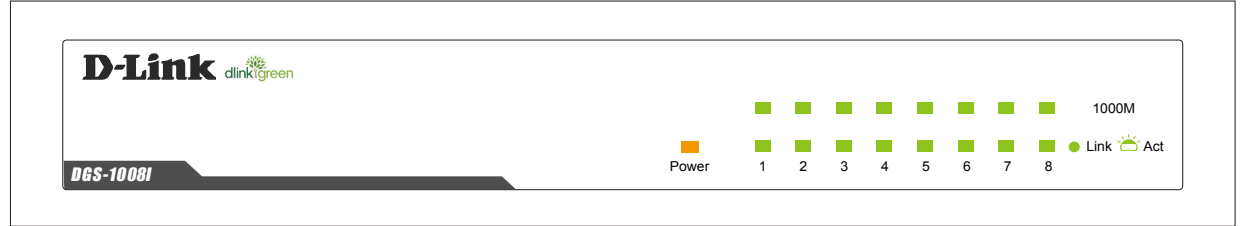

図 1-3 DGS-1008I/ET の前面パネル図

背面パネルにはポート、電源コネクタと接地コネクタがあります。電源コネクタには付属の電源ケ―ブルを接続します。スイッチは自動的に 50/60Hz、 100 ~ 240VAC 内の電圧に調整されます。

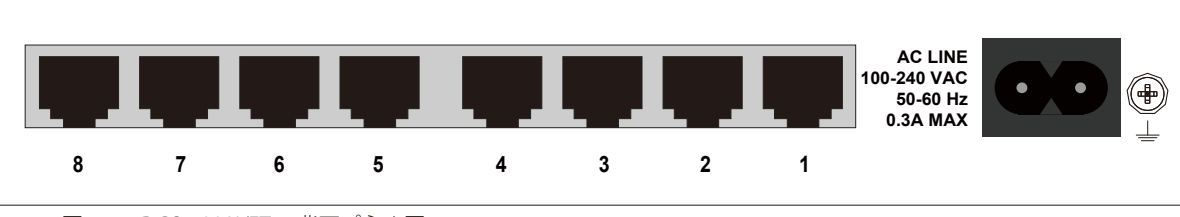

図 1-4 DGS-1008I/ET の背面パネル図

#### <span id="page-14-0"></span>**DGS-1016D/GE**

前面パネルには、Power、ポートの Link/Act の状態を表示する LED を搭載しています。「LED 表示」の項で詳細の動作について説明します。

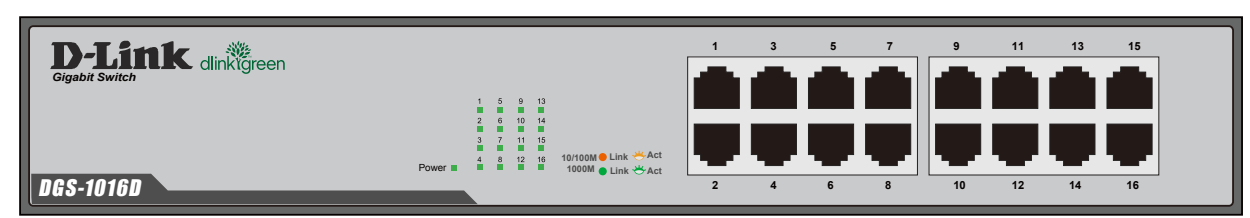

図 1-5 DGS-1016D/GE の前面パネル図

背面パネルには電源コネクタ、接地コネクタ、セキュリティスロット、電源抜け防止クリップ挿入口があります。電源コネクタに付属の電源ケーブ ルを接続します。スイッチは自動的に 50/60Hz、 100 ~ 240VAC 内の電圧に調整されます。

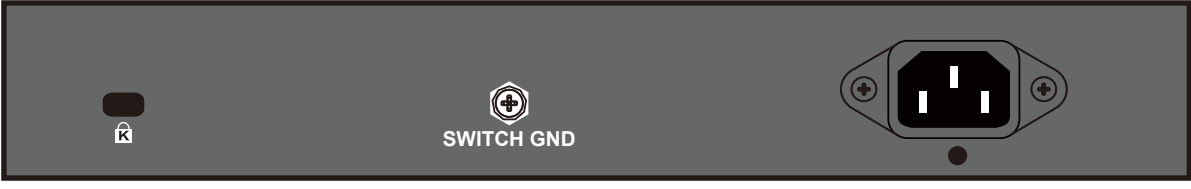

図 1-6 DGS-1016D/GE の背面パネル図

#### **DGS-1024D/GE**

前面パネルには、Power とポートの Link/Act の状態を表示する LED を搭載しています。「LED 表示」の項で詳細の動作について説明します。

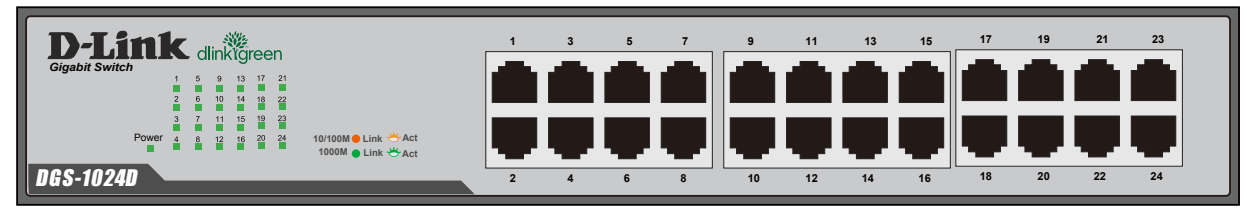

図 1-7 DGS-1024D/GE の前面パネル図

背面パネルには電源コネクタ、接地コネクタ、セキュリティスロット、電源抜け防止クリップ挿入口があります。電源コネクタに付属の電源ケーブ ルを接続します。スイッチは自動的に 50/60Hz、 100 ~ 240VAC 内の電圧に調整されます。

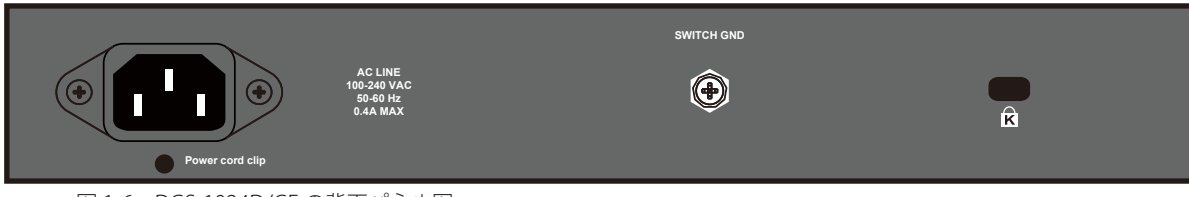

図 1-6 DGS-1024D/GE の背面パネル図

# **LED 表示**

#### **DGS-1008P**

Power、 PoE の状態、 ポートの Link/Act の状態を表示する LED を搭載しています。

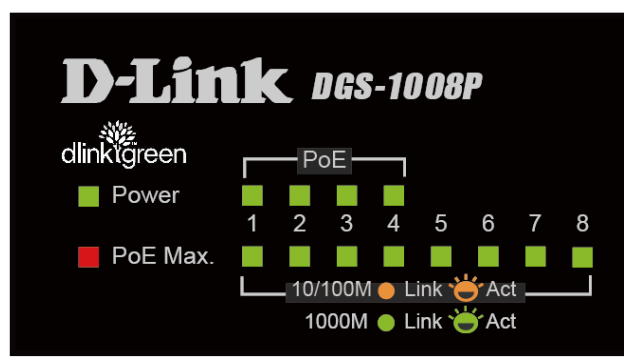

図 1-8 DGS-1008P の LED 配置図

以下の表にスイッチの LED の状態が意味するスイッチの状態を示します。

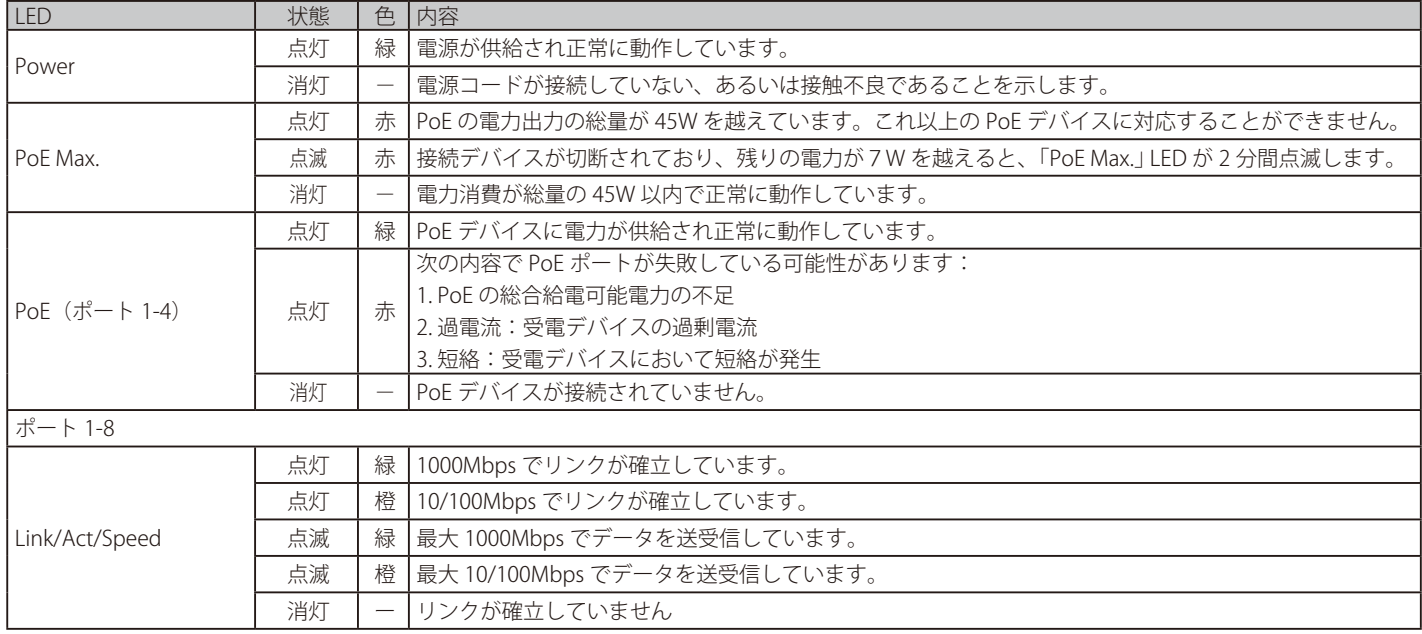

#### **ケーブル診断(DGS-1008P)**

DGS-1008P は起動時に全ポートのスキャン(ケーブル診断)を行います。診断結果はケーブル診断が終了して約 1 秒後に、ポート LED に表示されます。 診断結果の説明は以下の通りです。:

ケーブル診断結果(DGS-1008P)

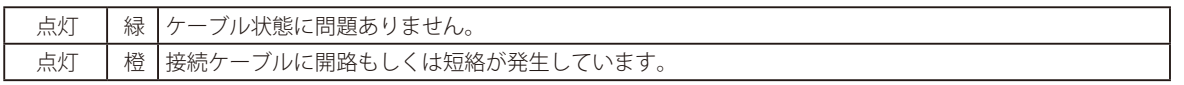

ケーブルの状態は診断結果に影響を及ぼします。イーサネットケーブルの状態によって 1000M での接続が 10/100M になってしまうこともあります。 ギガビットイーサネットには「Cat 5, 5e 」以上、そして状態良いケーブルを使用するようにしてください。

#### **DGS-1008I/ET**

Power と各ポートの Link/Act の状態を表示する LED を搭載しています。

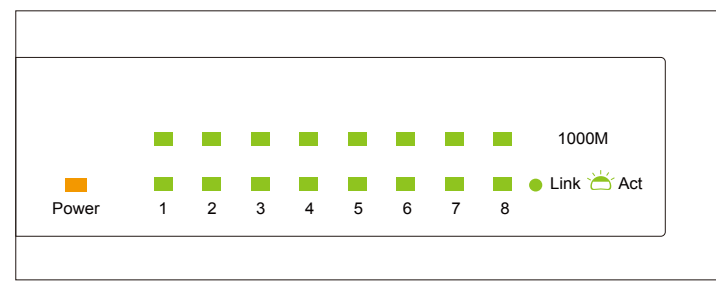

図 1-9 DGS-1008I/ET の LED 配置図

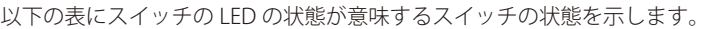

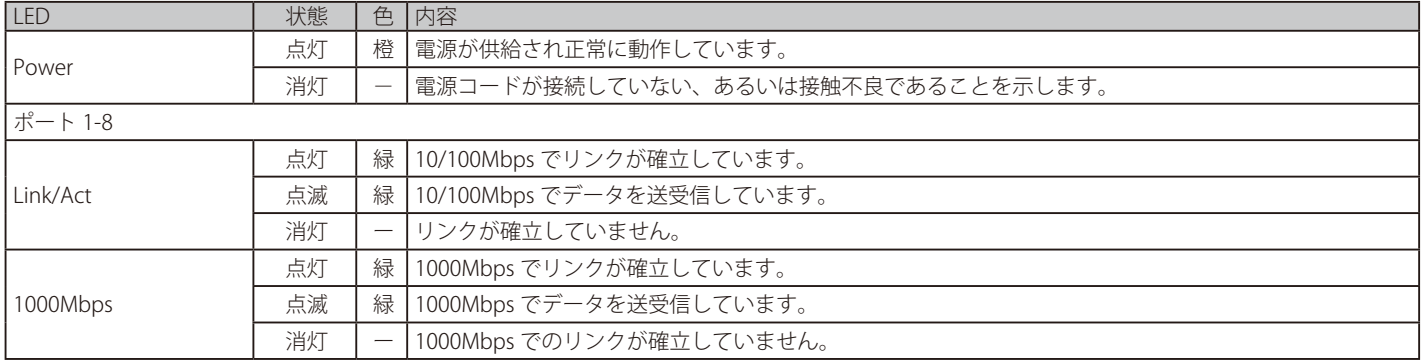

#### **DGS-1016D/GE・DGS-1024D/GE**

Power と各ポートの Link/Act の状態を表示する LED を搭載しています。

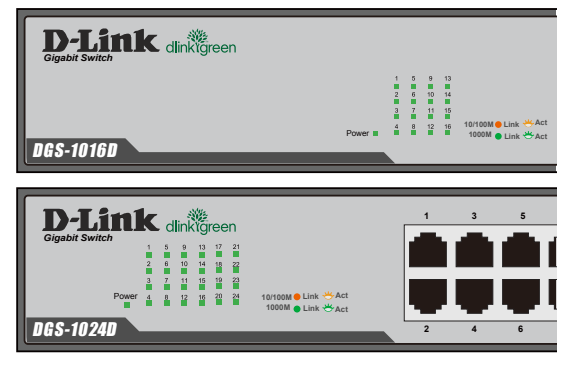

図 1-10 DGS-1016D/GE、DGS-1024D/GE の LED 配置図

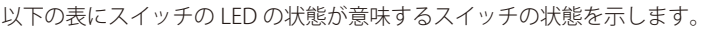

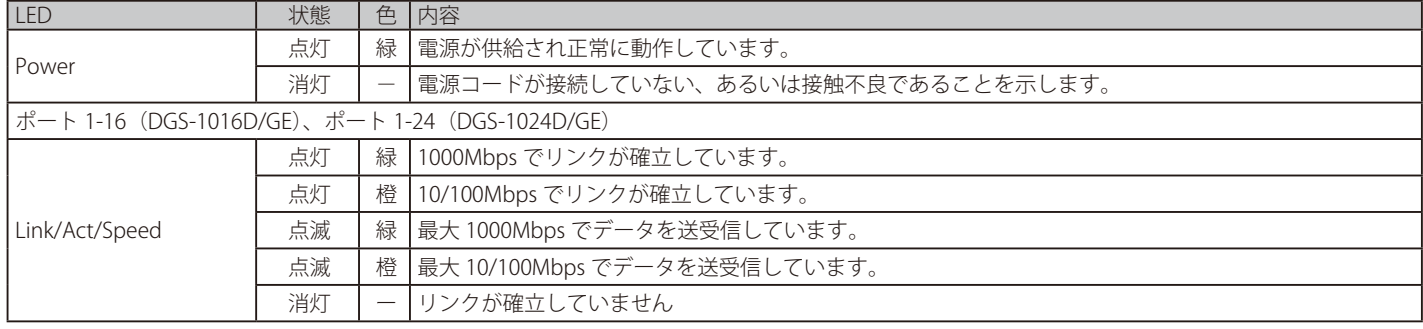

#### **ケーブル診断(DGS-1016D/GE・24D/GE)**

開路もしくは短絡時には Link/Act/Speed の LED が橙点灯します。

スイッチの起動時(入電時)にケーブル診断機能は起動、実行します。ケーブル診断機能はスイッチとリモートネットワークデバイスとを接続するケー ブルの一般的な不良を検出します。開路時はケーブルの両端のピンの連続性欠損やケーブル断線 / 切断など、短絡時は二つ以上の導体の短絡などです。 これらの一般的なケーブル不良はケーブル診断機能により検出され、LED の点灯によりケーブル診断結果が表示されます。

ケーブル診断結果(DGS-1016D/GE・24D/GE)

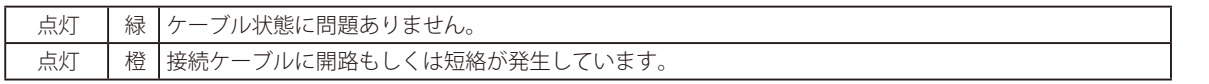

ケーブルの状態は診断結果に影響を及ぼします。イーサネットケーブルの状態によって 1000M での接続が 10/100M になってしまうこともあります。 ギガビットイーサネットには「Cat 5, 5e 」以上、そして状態良いケーブルを使用するようにしてください。

ケーブル診断プロセス中は当該ポートの LED は順次、緑に点滅します。ケーブル不良が検出された場合、該当ポートの LED は橙に点灯します。そ の後スイッチは通常操作に戻ります。

|注意|

ケーブル診断機能はイーサネットケーブルの長さを検出する物ではありません。ネットワーク機器間のケーブル長は 100 メートルを超え ないように注意してください。

## <span id="page-18-0"></span>**第 2 章 機器の設置**

- パッケージの内容
- ネットワーク接続前の準備
- スイッチの接地(DGS-1008I/ET・DGS-1008P・DGS-1016D/GE・24D/GE)
- セキュリティスロットの使用(DGS-1008P・DGS-1016D/GE・24D/GE)
- ゴム足の取り付け (19 インチラック / 壁面に設置しない場合)
- 壁面への取り付け(DGS-1008I/ET)
- マグネットキットの取り付け(DGS-1008I/ET)
- 19 インチラックへの取り付け(DGS-1016D/GE・24D/GE)
- 電源抜け防止クリップの装着(DGS-1016D/GE・24D/GE)
- 電源の投入

## **パッケージの内容**

ご購入いただいたスイッチの梱包箱を開け、同梱物を注意して取り出してください。以下のものが同梱されています。

- 本体
- AC 電源ケーブル
- AC アダプタ (DGS-1008P)
- 壁掛けキット (DGS-1008I/ET)
- マグネットキット (DGS-1008I/ET)
- ラックマウントキット(DGS-1016D/GE、 DGS-1024D/GE)
- 電源抜け防止クリップ(DGS-1016D/GE、 DGS-1024D/GE)
- ゴム足(貼り付けタイプ) x 4
- マニュアル
- シリアルラベル

万一、不足しているものや損傷を受けているものがありましたら、交換のために弊社ホームページにてユーザ登録を行い、サポート窓口までご連絡 ください。

### **ネットワーク接続前の準備**

スイッチの設置場所が性能に大きな影響を与えます。以下のガイドラインに従って本製品を設置してください。

- スイッチは、しっかりとした水平面で最低 3kg の耐荷重性のある場所に設置してください。
- スイッチの上に重いものを置かないでください。
- 本スイッチから 1.82m 以内の電源コンセントを使用してください。
- 電源ケーブルが電源ポートにしっかり差し込まれているか確認してください。
- 本スイッチの周辺で熱の放出と充分な換気ができることを確認してください。換気のためには少なくとも製品の前後 16cm 以上(DGS-1016D/ GE・24D/GE)、もしくは 10cm 以上(DGS-1008P、DGS-1008I/ET)の空間を保つようにしてください。
- スイッチは動作環境範囲内の温度と湿度を保つことができる、なるべく涼しくて乾燥した場所に設置してください。
- スイッチは強い電磁場が発生するような場所(モータの周囲など)や、振動、ほこり、および直射日光を避けて設置してください。
- スイッチを水平面に設置する際は、スイッチ底面に同梱のゴム足を取り付けてください。ゴム製の足はスイッチのクッションの役割を果たし、筐 体自体や他の機器に傷がつくのを防止します。
- 本スイッチ上に他の機器を積み重ねて設置することは行わないで下さい。(DGS-1008P、DGS-1008I/ET))
- 本スイッチ上に他の機器を積み重ねて設置、または筐体の側面、天面や底面の換気口からの通気を遮る物体 / 機器の上に本スイッチを置かないで ください。(DGS-1016D/GE・24D/GE)
- スイッチの上に手を置いたり、スイッチを手の上に置いたりしないようにしてください。スイッチ内に熱がこもる原因になります。(DGS-1016D/ GE・24D/GE)

#### <span id="page-19-0"></span>**スイッチの接地(DGS-1008I/ET・DGS-1008P・DGS-1016D/GE・24D/GE)**

DGS-1008I/ET、DGS-1008P、DGS-1016D/GE・24D/GE を接地する方法について説明します。

お意味スイッチの電源をオンにする前に、本手順を完了する必要があります。

#### **接地に必要なツールと機器**

- 接地ネジ (M4x6mm のパンヘッドネジ) 1個 (本製品付属接地用アクセサリキット)
- 接地線(本製品付属接地用アクセサリキット)
- スクリュードライバ(アクセサリキットには含まれていません)

また意 切な接地設備にスイッチの距離に従います。

以下の手順でスイッチを保安用接地に接続します。

- 1. システムの電源がオフであることを確認します。
- 2. 接地ケーブルを使用して、以下の図のように、オープン状態の接地ネジ穴の上に #8 リング型ラグ端子を置きます。
- 3. 接地ネジ穴に接地端子を挿入します。
- 4. ドライバを使用して、接地ネジをしめて、スイッチに接地ケーブルを固定します。
- 5. スイッチが設置されるラック上の適切な設置スタッドまたはボルトに接地線の一端にあるリング型ラグ端子を取り付けます。
- 6. スイッチとラック上の設置コネクタの接続がしっかりと行われていることを確認します。

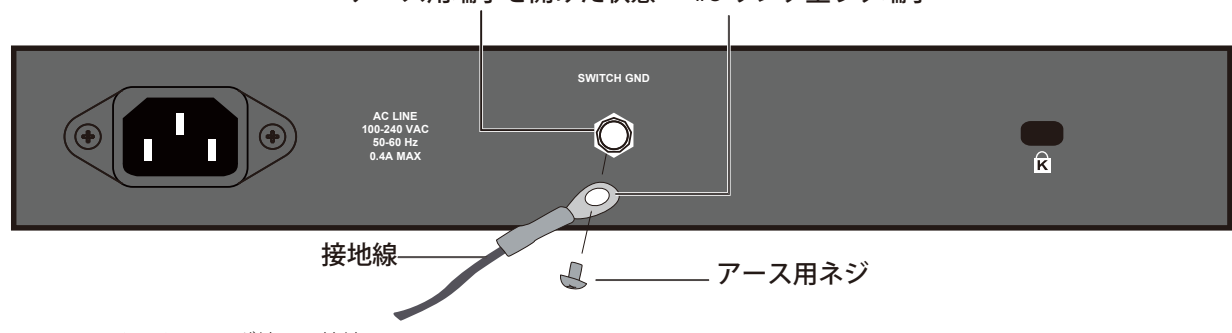

#### アース用端子を開けた状態 #8 リング型ラグ端子

図 2-1 スイッチへのラグ端子の接地

注意 図は DGS-1024D/GE の背面パネルです。他製品も背面に接地用コネクタがありますので、同様の手順で接地してください。

## <span id="page-20-0"></span>**セキュリティスロットの使用(DGS-1008P・DGS-1016D/GE・24D/GE)**

DGS-1008P、DGS-1016D/GE・24D/GE は機器の右側面にセキュリティスロットがあります。市販のケーブルロックやセキュリティロックなどを使 用して、製品を盗難から守ることができます。セキュリティスロットの使用には以下の手順を参照してください。

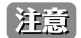

ケーブルロックやセキュリティロックは同梱されておりません。

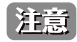

特意 セキュリティスロットには「Kensington Security Slot」を使用しています。

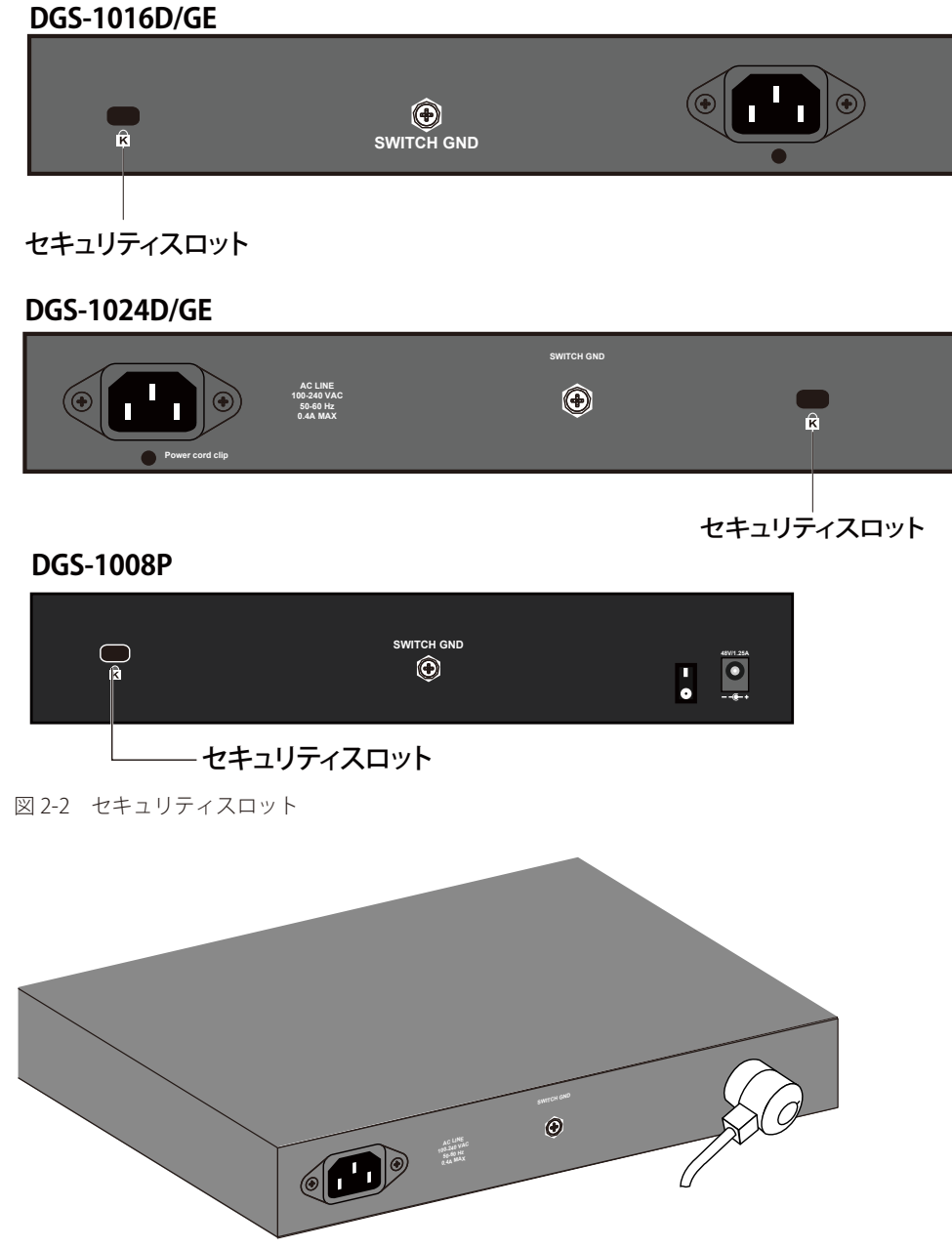

図 2-3 セキュリティロック設置

- 1. 製品のセキュリティスロットにロックを差し込みます。
- 2. セキュリティロックのケーブルを近接の固定物に括りつけます。
- 3. セキュリティロックに鍵を差し込みます。
- 4. セキュリティロックから鍵を抜きます。

【注意】 図は DGS-1016D/GE の背面パネルです。DGS-1024D/GE・DGS-1008P のセキュリティスロットにも、同様の手順で設置を完了してください。

|注意| セキュリティロックの形状、設置方法はそれぞれの製品で異なる場合があります。図のセキュリティロックは一例です。

## <span id="page-21-0"></span>**ゴム足の取り付け(19 インチラック / 壁面に設置しない場合)**

机や棚の上に設置する場合は、まずスイッチに同梱されていたゴム製足をスイッチの裏面の四隅に取り付けます。スイッチの周囲に十分な通気を確 保するようにしてください。

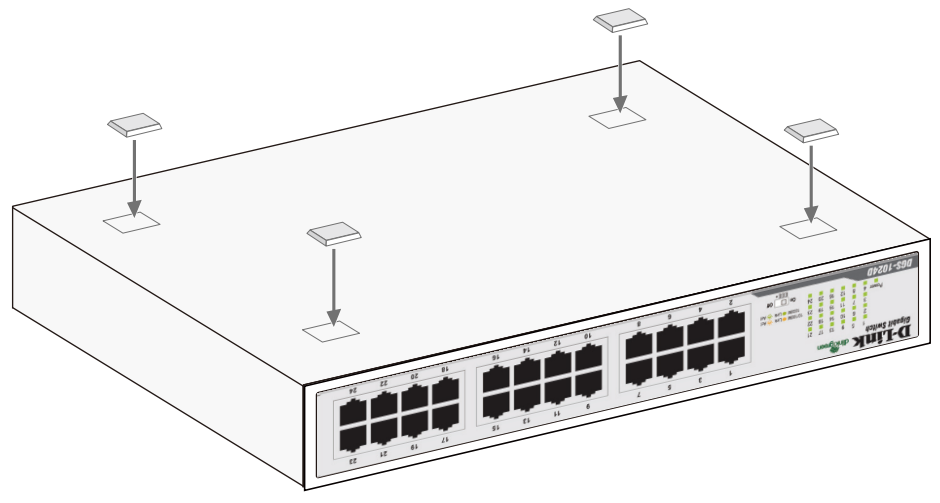

図 2-4 机や棚の上に設置する場合の準備

## **壁面への取り付け(DGS-1008I/ET)**

DGS-1008I/ET は壁掛けキットを利用して壁面に設置することも可能です。以下の手順で壁面に設置します。

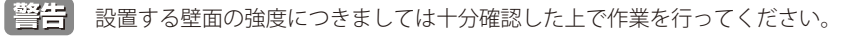

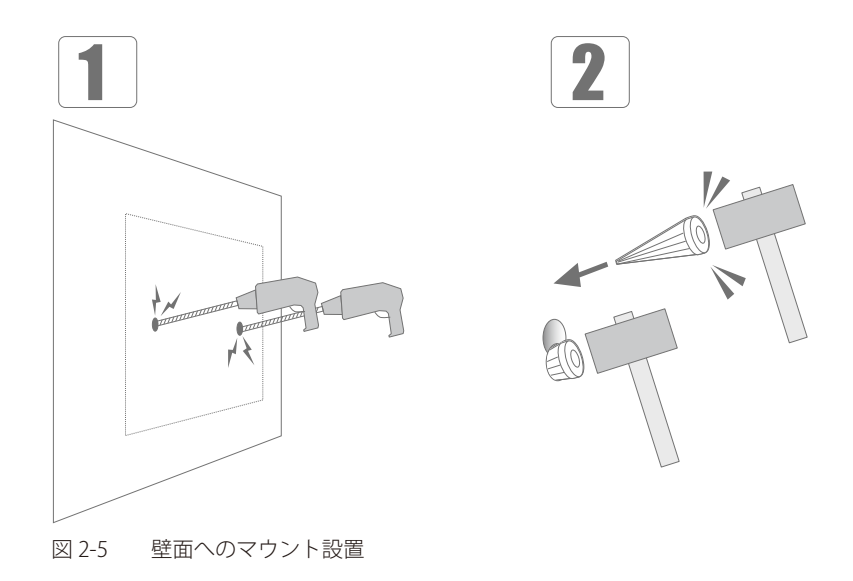

- 1. マウントを打ち込む2箇所に、あらかじめドリルなどで深さ2cm 程度の穴を開けます。
- 2. 金槌などでマウントを、奥までしっかり打ち込みます。

<span id="page-22-0"></span>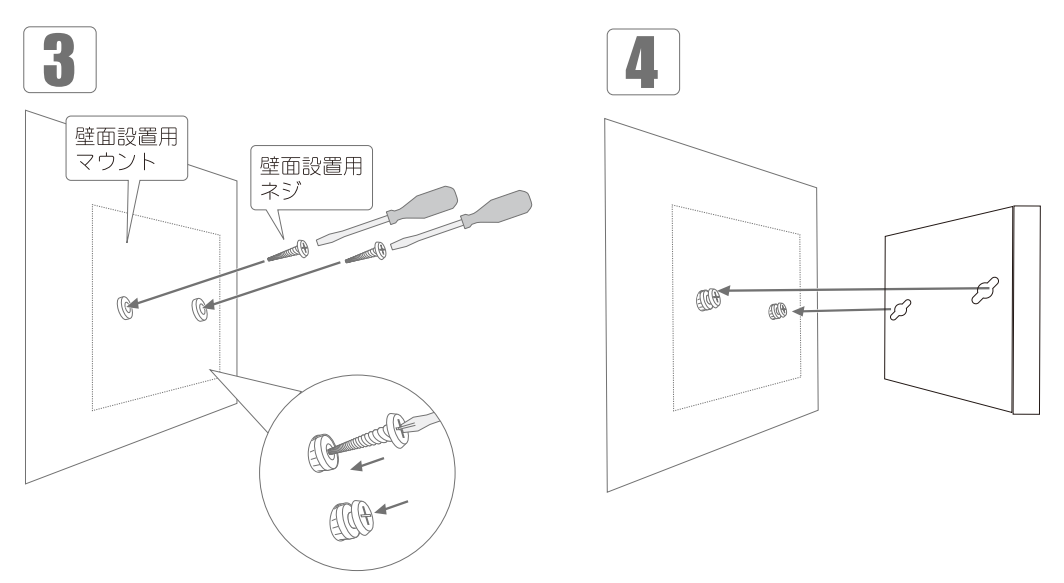

図 2-6 壁面へのネジと本体の設置

3. プラスドライバで壁面設置用ネジをマウントに固定します。

4. 取り付けた壁面設置用ネジを、本製品背面の穴に引っ掛けてください。

## **マグネットキットの取り付け(DGS-1008I/ET)**

DGS-1008I/ET はマグネットキットを利用して、金属面など磁石が吸着する場所に設置することも可能です。以下の手順で取り付けを行います。

■ <mark>警告</mark> マグネットキット取り付け製品を設置する場合、設置場所の吸着力を十分お確かめください。

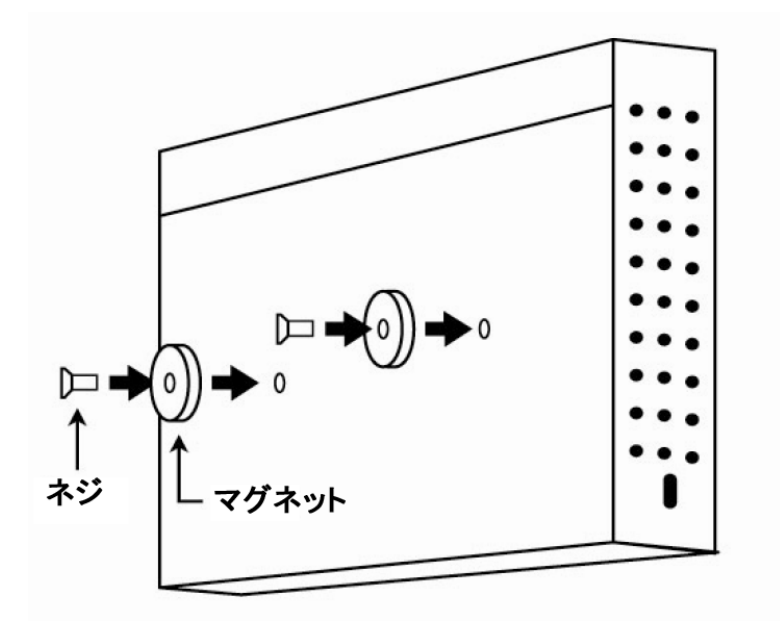

図 2-7 マグネットキット取り付け

- 1. スイッチ背面のスロットにマグネットを配置します。
- 2. ネジをスロットに差し込み固定します。
- 3. 金属面(磁石吸着面)にスイッチを設置します。

## <span id="page-23-0"></span>**19 インチラックへの取り付け(DGS-1016D/GE・24D/GE)**

以下の手順に従って本スイッチを標準の 19 インチラックに設置します。DGS-1008P、 DGS-1008I/ET は 19 インチラックへの取り付けに対応しており ません。

#### **ブラケットの取り付け**

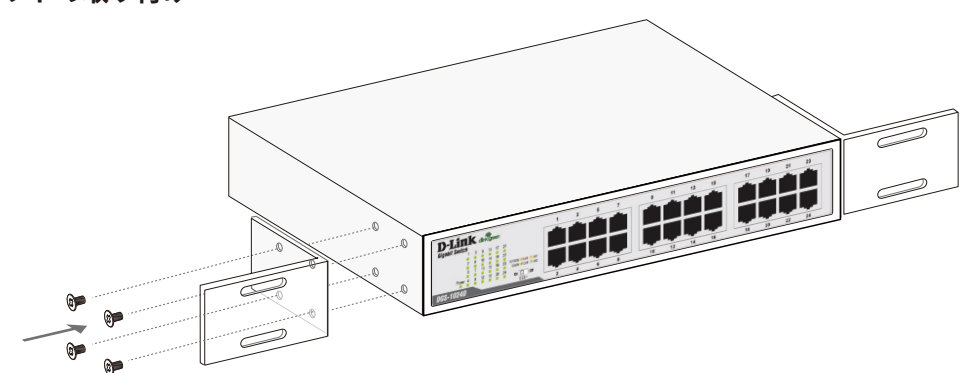

図 2-8 スイッチへのブラケットの取り付け

ラックマウントキットに付属のネジを使用して、本スイッチにブラケットを取り付けます。完全にブラケットが固定されていることを確認し、本ス イッチを以下の通り標準の 19 インチラックに固定します。

#### **19 インチラックにスイッチを取り付ける**

■ 第<mark>告</mark> 前面、側面にスタビライザを取り付けないで製品を設置すると、ラックが転倒し、場合によっては人身事故を引き起こすことがあります。 そのため、ラック内に製品を取り付ける前に必ずスタビライザを取り付けてください。ラックにシステム / コンポーネントを取り付けた後 は、一度にスライド・アセンブリに乗せて引き出すコンポーネントは 1 つだけとしてください。2 つ以上のコンポーネントが引き出される と、ラックがバランスを失い、倒れて重大な事故につながる恐れがあります。

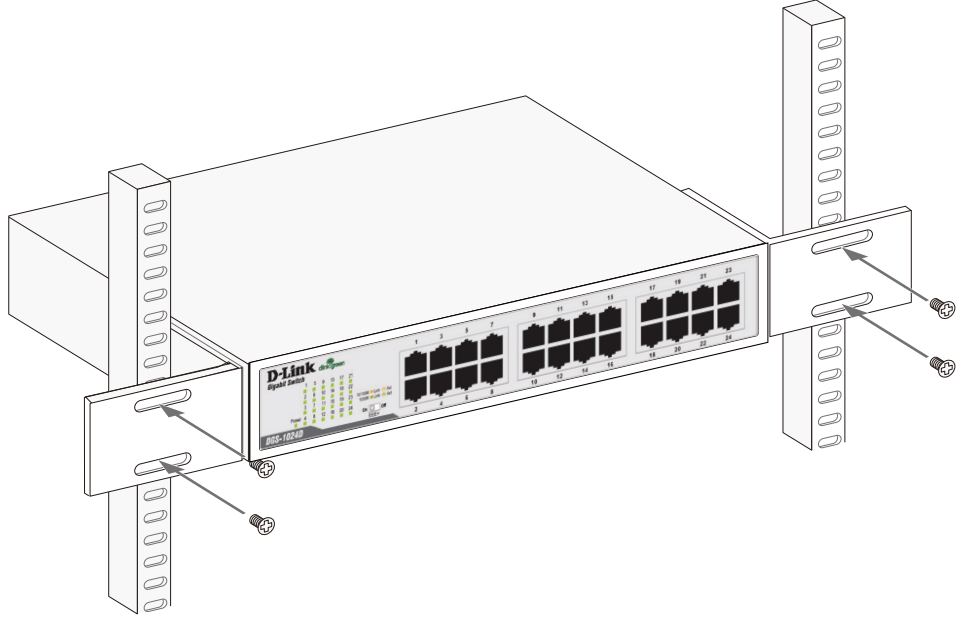

図 2-9 スイッチのラックへの設置

## <span id="page-24-0"></span>**電源抜け防止クリップの装着(DGS-1016D/GE・24D/GE)**

DGS-1016D/GE・24D/GE は機器の背面に電源抜け防止クリップ挿入口があります。アクシデントにより AC 電源コードが抜けてしまうことを防止す るために、スイッチに電源抜け防止クリップを装着します。 以下の手順に従って電源抜け防止クリップを装着します。

1. スイッチの背面の電源プラグの下にある穴に、付属の電源抜け防止クリップのタイラップ(挿し込み先のあるバンド)を下記の図のように差し 込みます。

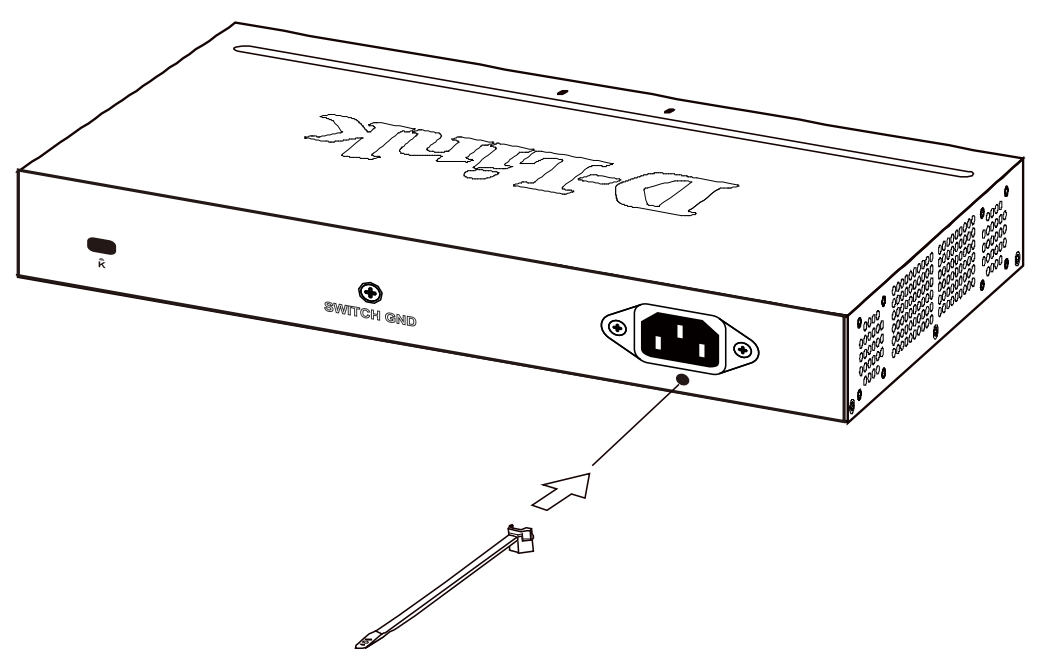

図 2-10 タイラップの挿し込み

2. AC 電源コードをスイッチの電源プラグに挿し込みます。

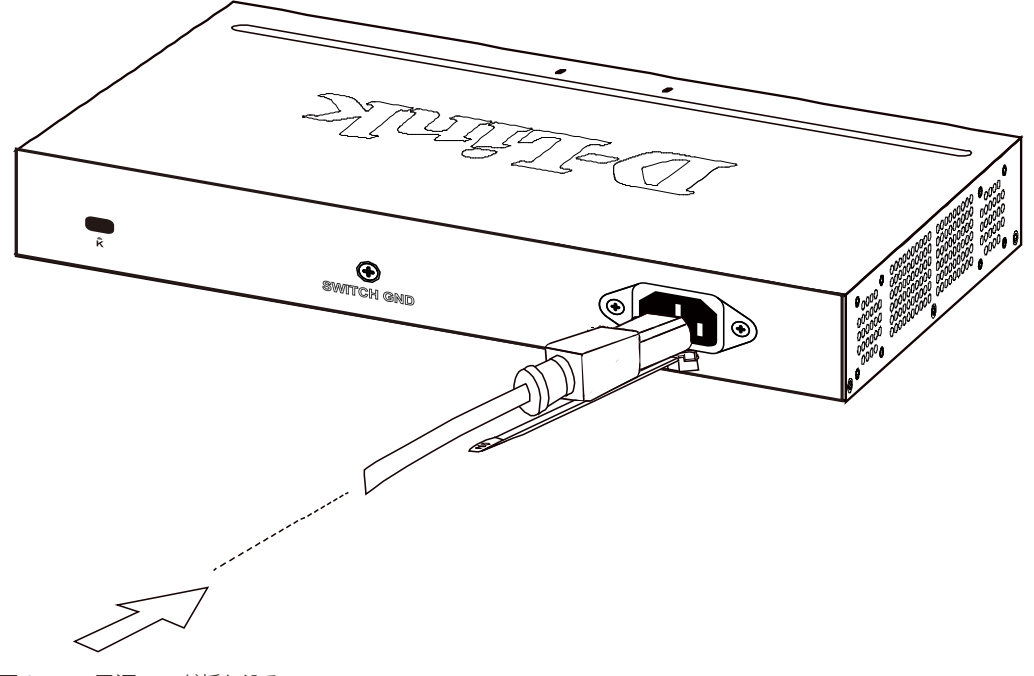

図 2-11 電源コード挿し込み

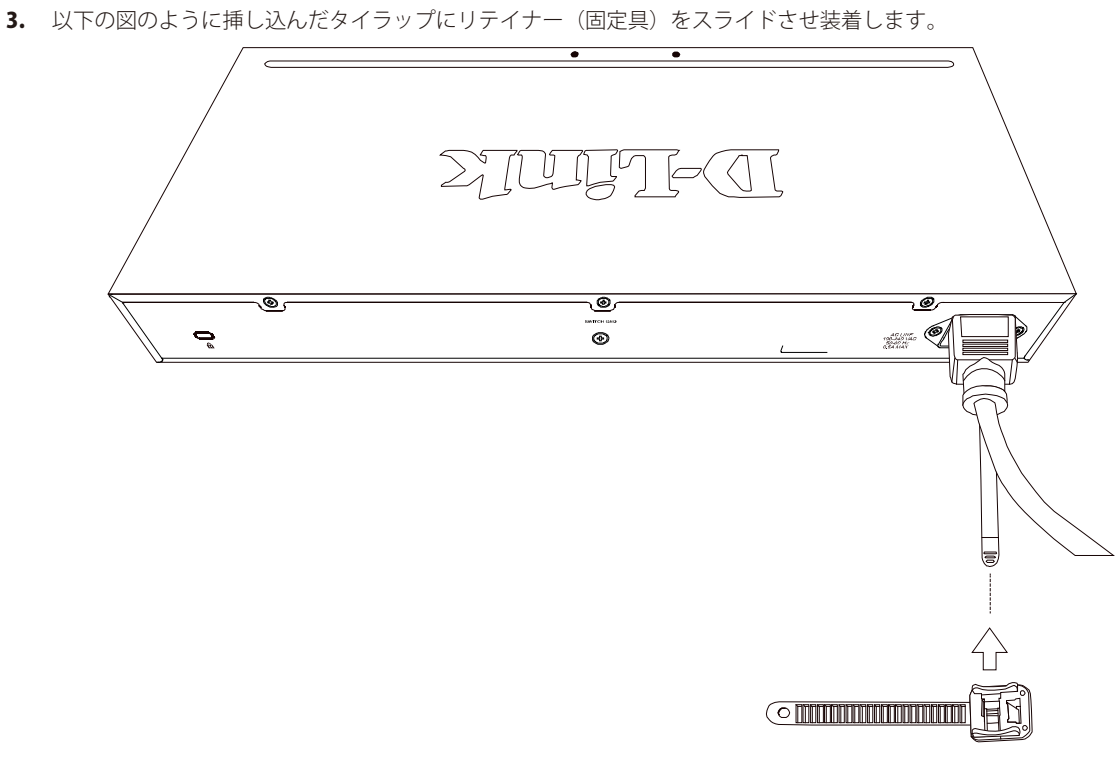

図 2-12 リテイナー (固定具)のスライド

4. 以下の図のようにリテイナーを電源コードに巻き付け、リテイナーのロック部分に挿し込みます。

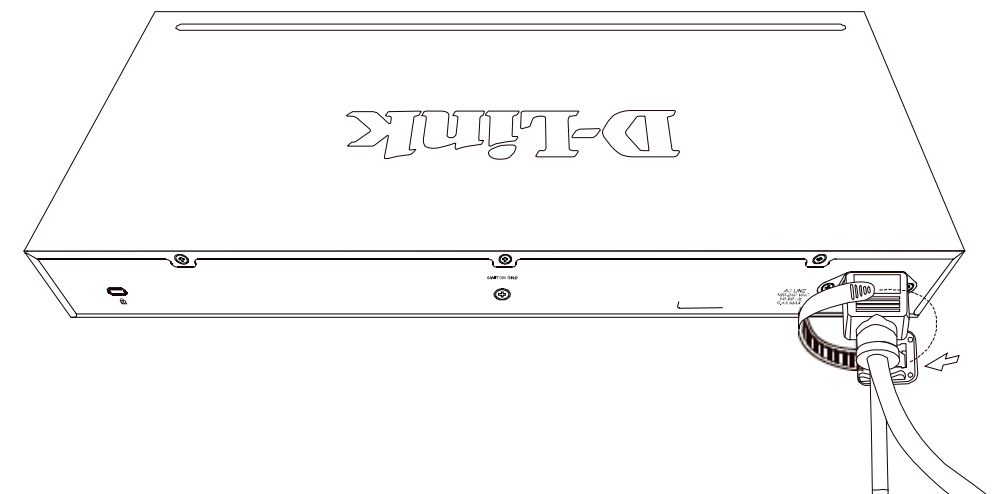

図 2-13 リテイナーの巻き付け、固定

4. リテイナーを電源コードにしっかりと巻き付けた後、電源コードが抜けないか確かめます。

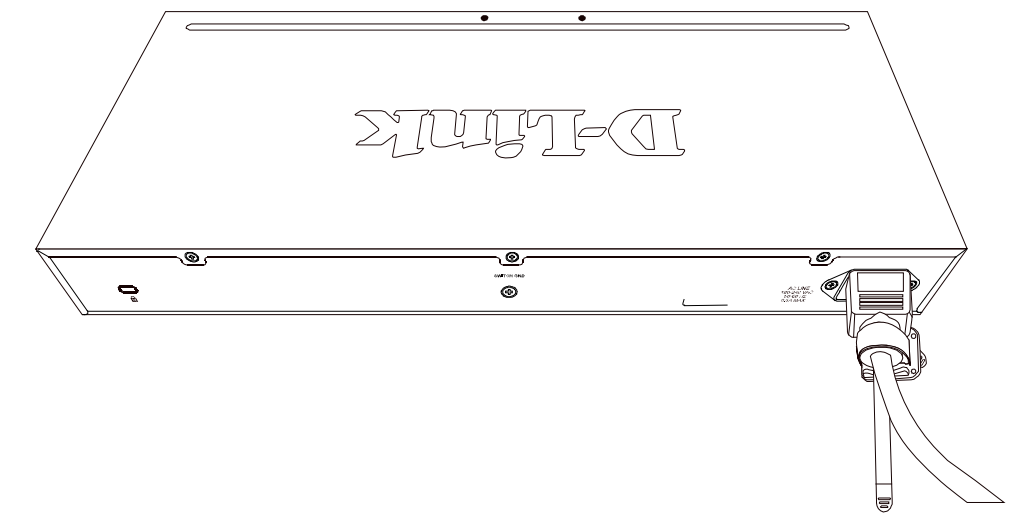

## <span id="page-26-0"></span>**電源の投入**

- 1. 電源ケーブルを本スイッチの電源コネクタに接続します。電源ケーブルのプラグを電源コンセントに接続します。
- 2. 本スイッチに電源が供給されると、Power LED が点灯します。システムのリセット中、LED は点滅します。

## <span id="page-27-0"></span>**第 3 章 機器の接続**

- 接続について
- 一般的な接続
- カスケード接続
- PoE 接続(DGS-1008P のみ)

## **接続について**

1. 本製品のネットワークポートに、LAN ケーブルを接続します。

全ポートオートネゴシエーション機能搭載で 10/100/1000Mbps を自動的に判別して通信します。また、ケーブルの種類(ストレート / クロス) も自 動的に判別します。

- 2. 接続先の機器に。LAN ケーブルのもう一方を接続します。
- 3. 付属の電源ケーブルを本製品に接続します。正しく接続されている場合は、 接続しているポートのランプが点灯します。

#### 以上で接続は完了です。

#### **一般的な接続**

PC やルータなどのイーサネットポートに接続してください。エンドノード(末端機器)への接続ポートはスイッチのどのポートでも構いません。

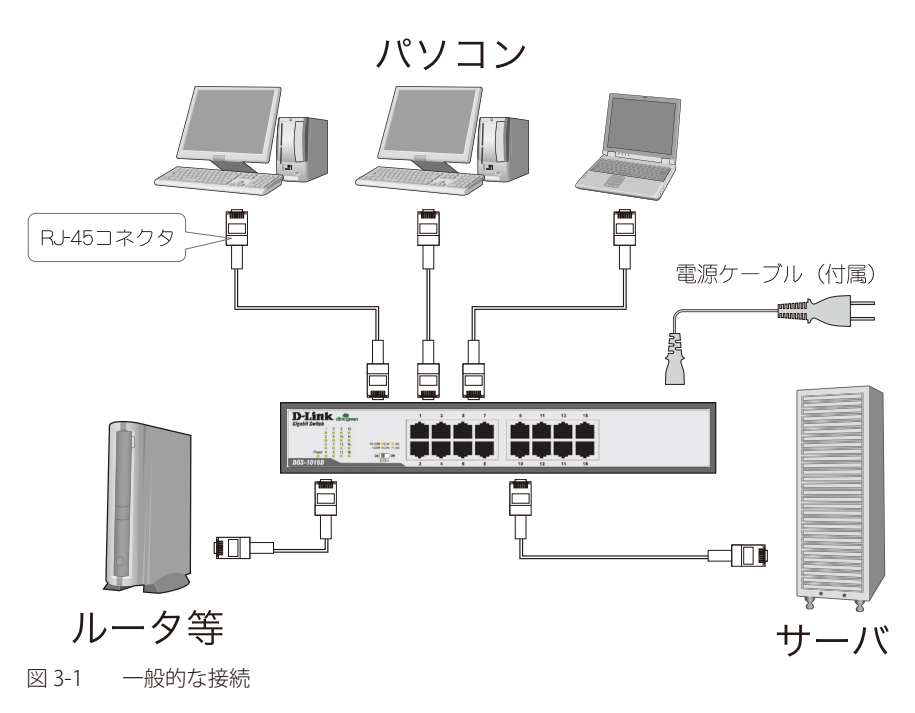

正常に接続されるとポート LED が緑に点灯します。

## <span id="page-28-0"></span>**カスケード接続**

複数の製品のポートを互いにケーブルで接続し、階層状に接続することができます。どのポートを使用しても、簡単にカスケード接続することがで きます。

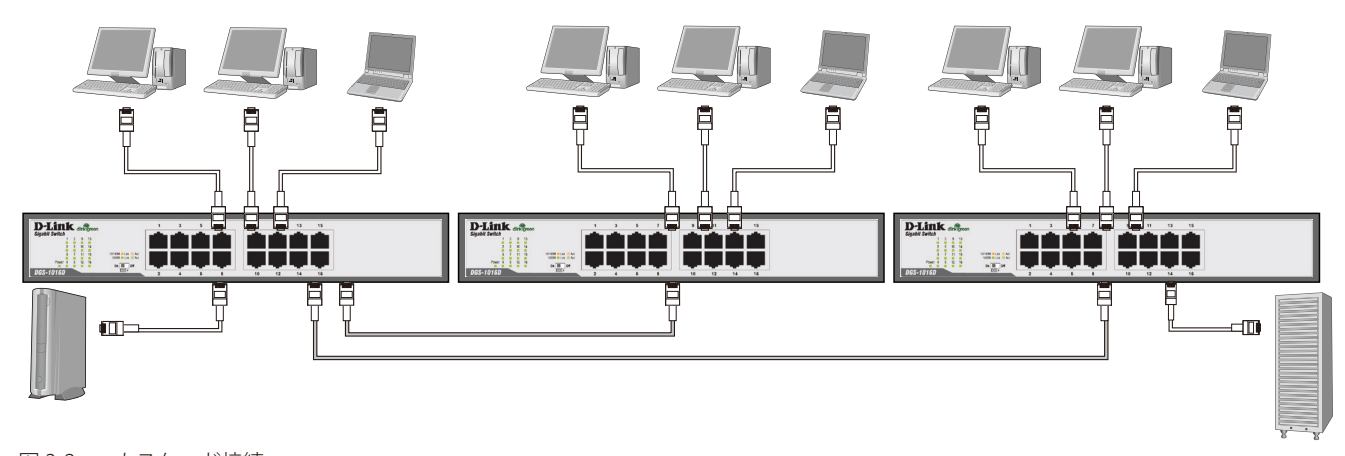

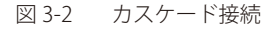

#### **PoE 接続(DGS-1008P のみ)**

最初の4ポートに PoE 機能を搭載しており、最大 15.4w の電力を IEEE 802.3af 準拠の PoE 対応機器に供給することが可能です。これによりネットワー ク内での余計な電源ケーブルの配線をなくし、 安全で簡素なネットワークを構築することが可能です。

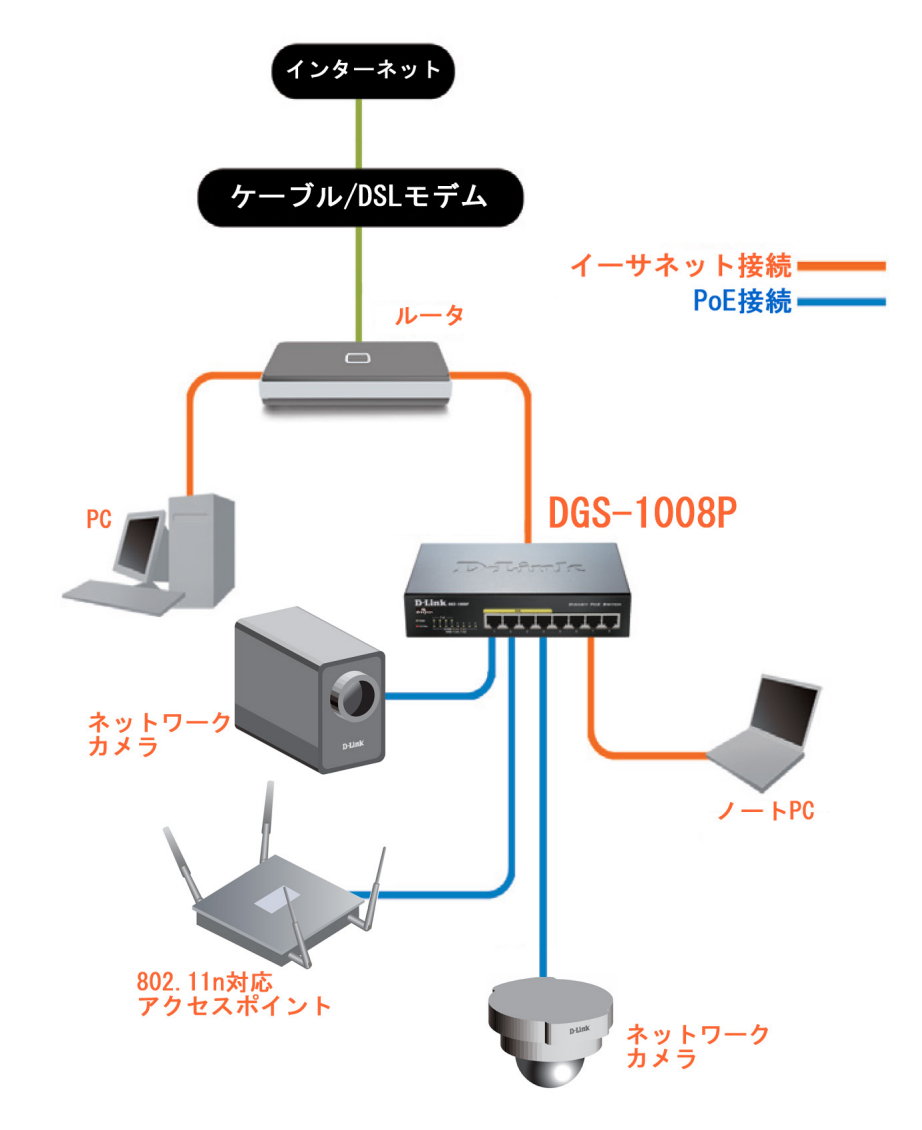

## <span id="page-29-0"></span>**第 4 章 保証とテクニカルサポート**

- 製品に関するお問い合わせについて
- お問い合わせに必要な情報
- 個人情報のお取り扱い
- 日本国外での使用について
- 廃棄方法について
- 商標について
- ご注意

## **製品に関するお問い合わせについて**

下記事項をご確認のうえ、弊社サポート窓口へお問い合わせください。

- 1、ユーザマニュアルを再度ご確認ください。
- 2、弊社ホームページにてサポート情報をご確認ください。
- 3、ダウンロードサービスをご利用ください。 ・最新情報は弊社ホームページにてご確認ください。 http://www.dlink-jp.com/

## **お問い合わせに必要な情報**

迅速な問題解決のために、あらかじめ以下の点についてお知らせください。

事前にユーザ登録を行い弊社サポート窓口へお問い合わせください。

- ・製品名
- ・お買い上げ年月日
- ・シリアル番号(本体または箱に貼付)
- ・ファームウェアバージョンまたはソフトウェアバージョン (ファームウェア、ソフトウェアがある製品)
- ・ご使用環境(OS、周辺機器など)
- ・エラーメッセージが表示されている場合は、その内容をお知らせください。

## **個人情報のお取り扱い**

ディーリンクジャパン株式会社およびその関連会社は、お客様の個人情報やご相談内容を、ご相談への対応、修理、その確認または製品の最新情報 を通知するために利用し、その記録を残すことがあります。また、個人情報を適切に管理し、修理業務等を委託する場合や正当な理由がある場合を 除き、第三者には提供しません。

## <span id="page-30-0"></span>**日本国外での使用について**

本製品は日本国内専用です。国外では使用できません。また、本製品は「外国為替及び外国貿易法」の規定により戦略物資輸出規制製品に該当す る場合があります。国外に持ち出す際には、日本国政府の輸出許可申請などの手続きが必要になる場合があります。

#### **廃棄方法について**

本製品、外箱および緩衝材を廃棄する場合は、各自治体の指示にしたがってください。

## **商標について**

「D-Link」は D-LINK CORPORATION および D-Link System Inc. の登録商標です。 Microsoft および Windows、Windows NT は、米国 Microsoft Corporation の登録商標です。 本書の中に掲載されているソフトウェアまたは周辺機器の名称は、各メーカの商標または登録商標です。

#### **ご注意**

本書はディーリンクジャパンが作成したものであり、すべての権利を所有しています。 弊社は無断で本書をコピーすることを禁じます。弊社は予告なく本書を修正、変更することがあります。 弊社は改良のため、製品仕様を予告なく変更することがあります。

Copyright 2010 - 2014 ディーリンクジャパン株式会社